## **Exhibit J – Electronic Plot Folders**

**Information for sample documentation and for and aiding in the field location of the Region 6 intensified grid plots is available as electronic images, maps, and other documents. This information replicates or replaces Information previously available as hardcopy in the plot jacket.**

# *Section 1 – File descriptions*

Each plot is represented by a folder named by National Inventory and Monitoring System (NIMS) plot number. Each plot folder has seven subfolders containing files for referencing and documentation. Three folders contain reference information only; four folders are updated as surveys are performed.

# **Historical Reference File Folders**

*These three folders contain previous survey material for reference*

## **Aerial**

- **Scanned reproduction of a 1:12000 resource aerial photo, front and back in the same document, with plot center usually indicated.**
- PDF-type file; naming is 19 characters: first two is state code, next three are count code, next five is NIMS plot number, next is the letter "a", next seven is the primary sampling unit (CVS) number, then the number "1" if it is the primary photo, or "2" if it is the secondary photo.
- *For reference only, this folder is not updated.*

### **Data**

- **Tree data extracted from previous surveys.**
- PDF-type file; naming is 5 digit NIMS plot number.
- Possible aid in relocation, tally, etc.
- *For reference only, this folder is not updated.*

### **Transect**

- **4 snapshot photographs taken along the transects.**
- JPG image files; naming is the same as aerial files except the middle alpha character is"g", and the last digit is the subplot it was taken from, 1 - 4.
- Possible aid in relocation, vegetation tally, etc.
- *For reference only, this folder is not updated.*

# **Current Survey File Folders** COL

*These four folders are referenced or updated as plots are remeasured/maintained.* 

# **Plotcard**

- Scanned reproductions of previous survey plot header cards.
- PDF-type files; naming is the same 19 character format as aerial and transect files.
- For previous CVS survey(s),  $11<sup>th</sup>$  alpha character is "a"; the last digit is a "1" to specify original installation or a "2" to indicate remeasurement installation.
- For previous FIA survey,  $11<sup>th</sup>$  alpha character is "e", the last digit is a "1" for original (annual) installation.
- *The previous FIA survey (e-type) plotcard file is referenced as part of the current measurement.*

## **Header**

- Updateable reproduction of the current survey plot header card.
- Word (doc) file; named by NIMS plot number.
- *This file is filled out as part of the current measurement.*

### **Image**

- PDF document of local map, generally showing roads, trails, topo, etc.
- JPG reproduction of orthorectified satellite imagery, 1:15840 scale for previously installed plots; 1:7920 scale for new installations.
- Naming is NIMS plot number.
- *The satellite imagery (jpg) file is updated as part of the current measurement.*

### **Edit**

- Required MIDAS data printouts, error checks Boundary Viewer and plot edit files.
- These files are created by MIDAS or the installation crew as part of required documentation of plot sampling.
- *This folder is updated with required files as part of the current measurement.*

# *Section 2 – Examples of Folder Contents*

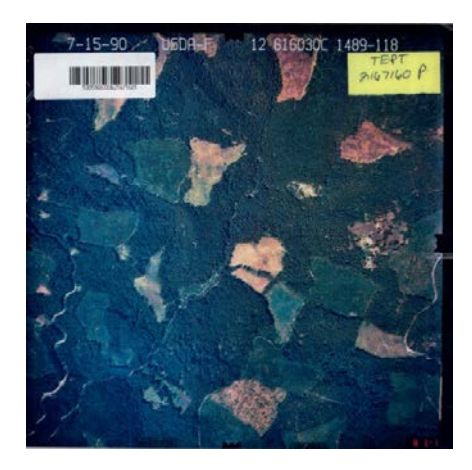

File name 5305960633b21801741.pdf File name 60333.pdf

#### $\triangleright$  State 53 (Washington)

- County 059 (Skamania)
- $\triangleright$  NIMS plot 60333
- $\triangleright$  Scan type b (aerial photo)
- $\triangleright$  PSU (CVS) number 2167160
- $\triangleright$  Photo type 1 (primary photo)

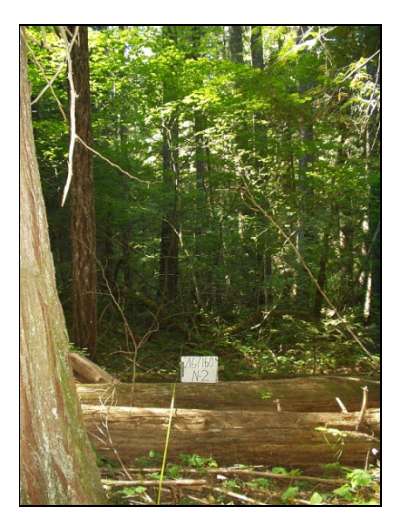

#### **Scan of Transect Snapshot Filename: 5305960333g21671602.jpg**

- $\triangleright$  State 53 (Washington)
- County 059 (Skamania)
- $\triangleright$  NIMS plot 60333
- $\triangleright$  Scan type g (transect photo)
- $\triangleright$  PSU (CVS) number 2167160
- $\triangleright$  Photo location 2 (taken along N2 transect)

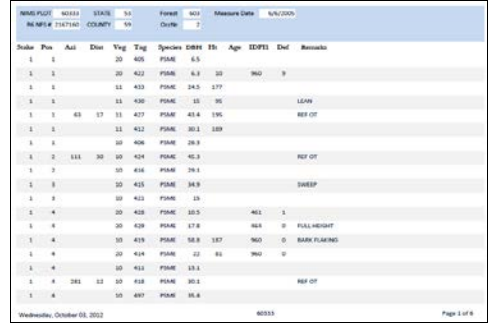

**Scan of reference aerial photo (PDF) in Aerial folder. Extract of previous Survey (CVS OCC2) data in Data folder**

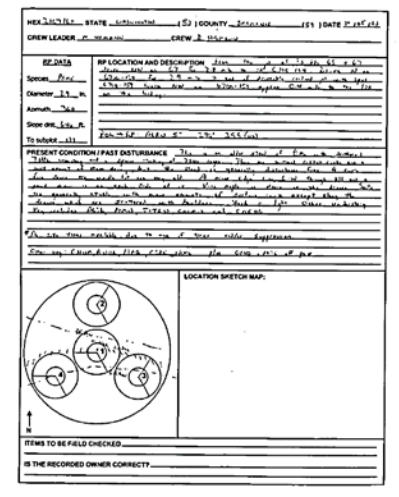

### **Scan of Previous Plotcard File name 5305960333e21671601.pdf**

- $\triangleright$  State 53 (Washington)
- County 059 (Skamania)
- $\triangleright$  NIMS plot 60333
- $\triangleright$  Scan type e (FIA plot card)
- $\triangleright$  PSU (CVS) number 2167160
- $\triangleright$  Survey type 1 (FIA first occasion)

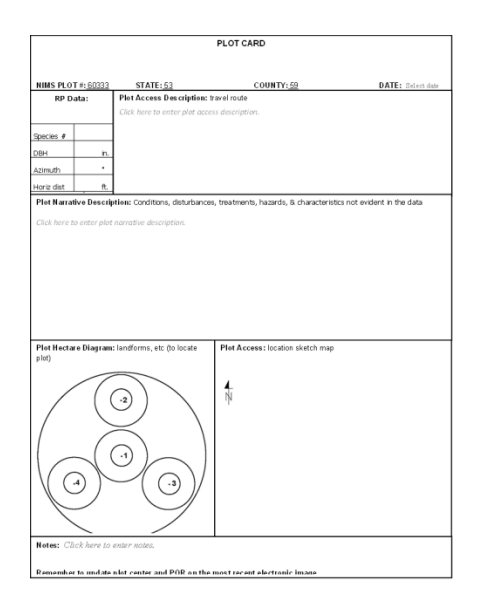

**Current header in Header folder File name 60333.doc**

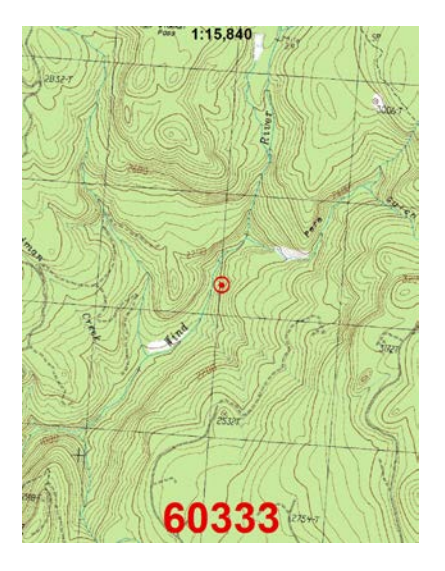

**Local topo map (reference only) in Image folder File name 60333.pdf**

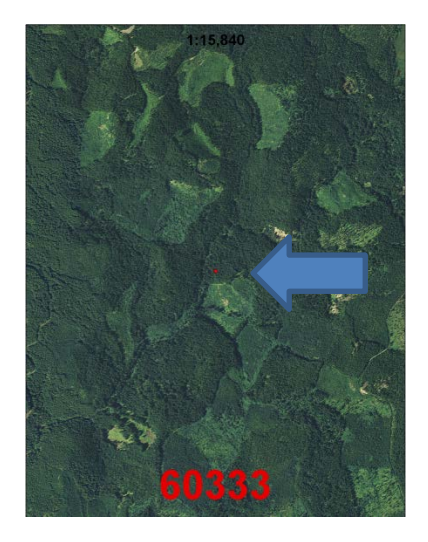

**Satellite image in Image folder. File name 60333.jpg**

MIDAS data (PDF) file

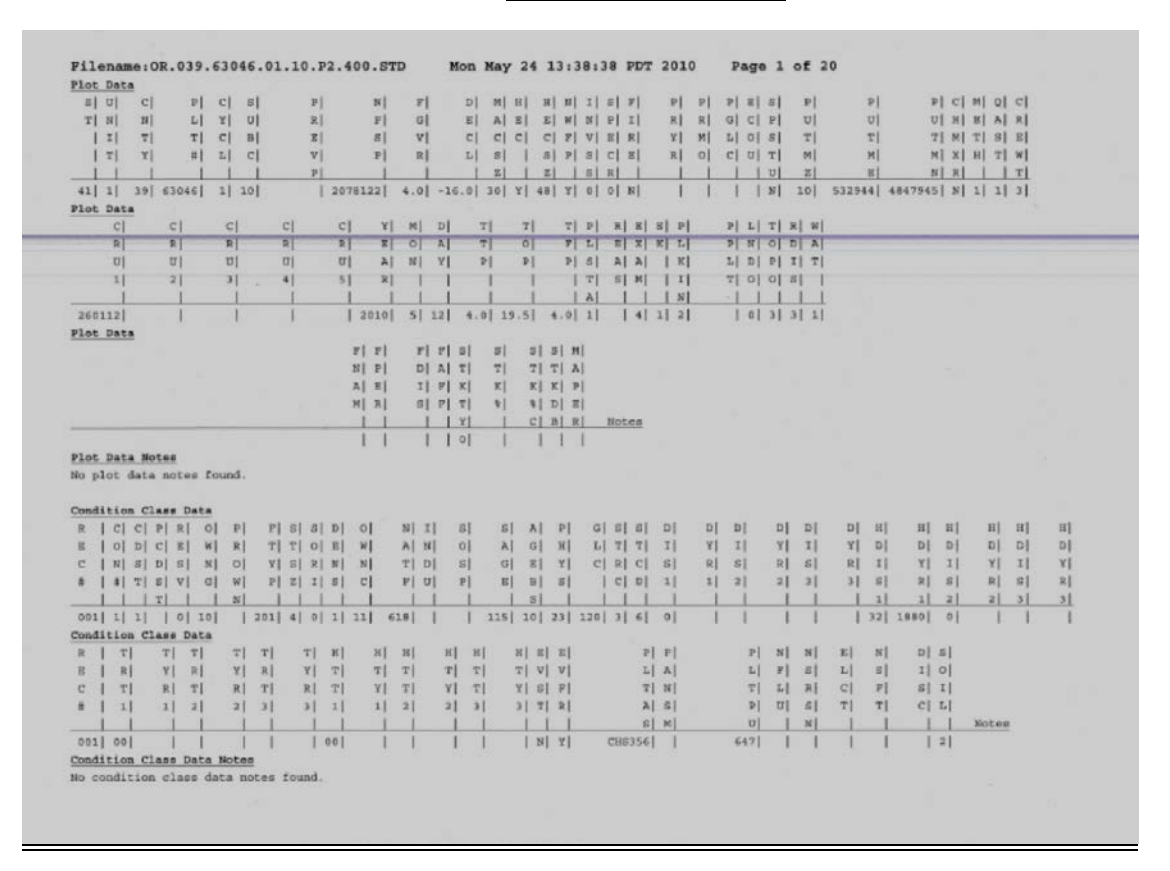

Boundary Viewer (JPG) file

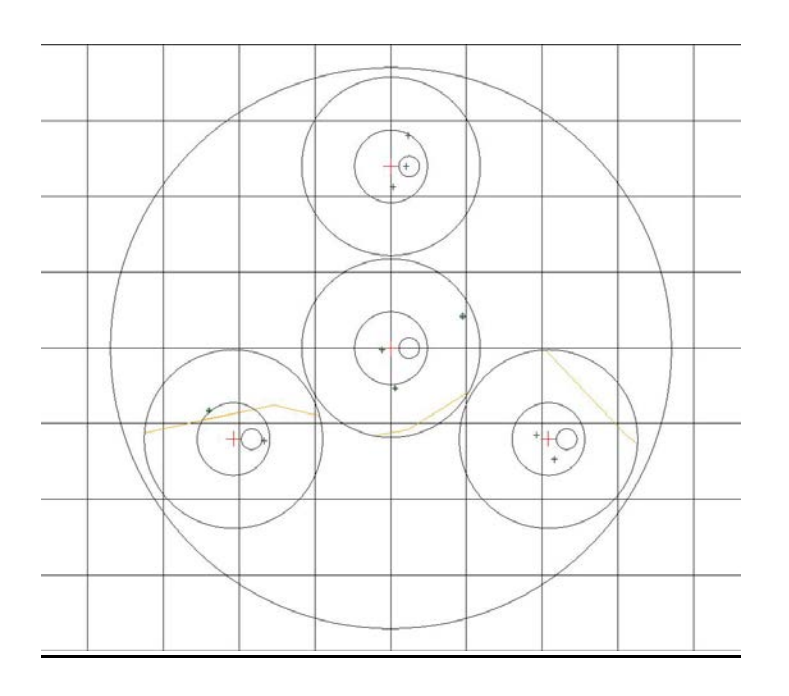

# **Electronic Plot Folders**

# MIDAS explanation (STD) file

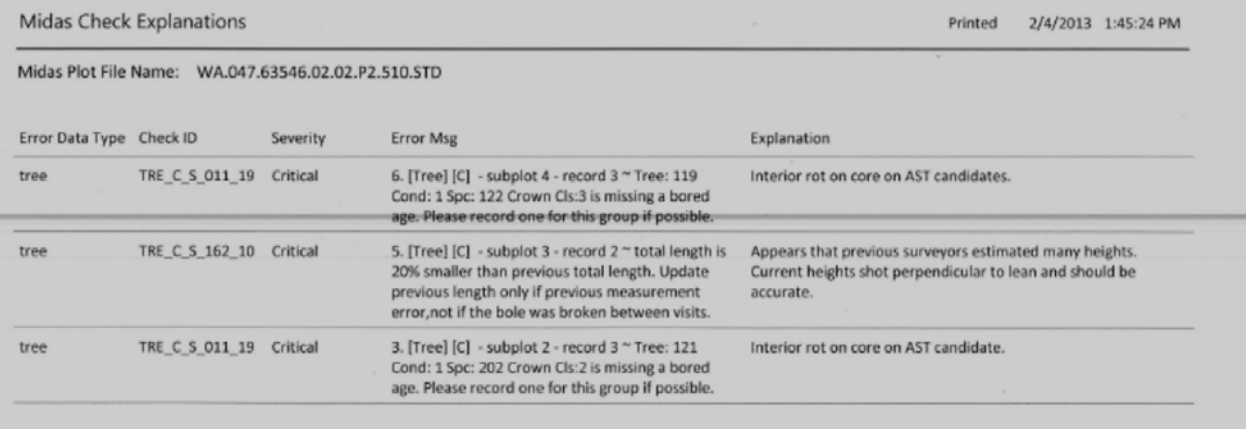

# Ht=DBH Graph (PDF) file

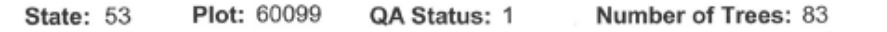

# Tree Total Length on DBH

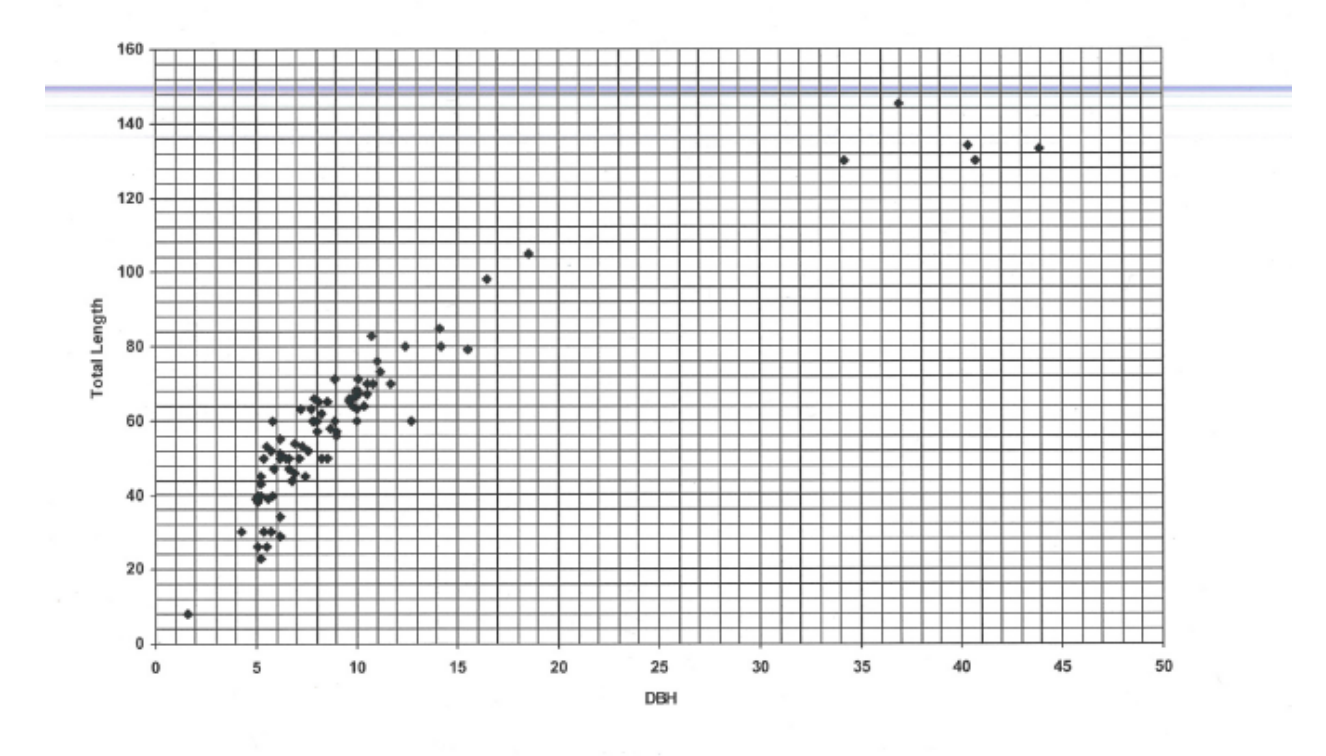

### **Electronic Plot Folders**

### **Section 3 - Updating Plot Folders**

#### **1. Header**

In the subfolder Header, double-click the file <plot number>.doc (or open Microsoft Word, navigate to the proper plot header subfolder, and choose open). It is a two page document corresponding to the front and back of the plot header card. The State, county, NIMS plot number, R6 CVS number (if any), have been previously filled out for convenience; a blank template is available if necessary.

- Items to be filled out, indicated by **"click to enter…"** are Date, Crew Leader, Crew, Plot Access Description, Plot Narrative Description, Notes.
- $\checkmark$  Items to be filled out by clicking in the correct box are RP Data.
- Items to be filled out using drawing tools are Mapping, Plot Hectare Diagram, and Plot Access. In many cases it may be appropriate to cut and paste from other documents; for example a section of a local map may suffice for plot access. Hand drawings may be rendered but an electronic version is required (e.g. scanning).

#### **2. Image**

In the subfolder Image, right-click the satellite image (plotnumber.jpg) file and open with a photo editor. Use image symbols below to update image.

- $\checkmark$  A small red dot in the center of the image indicates where the N1 plot stake should be, similar to the pinprick in the old aerial photograph. If field examination and/or GPS readings show the plot location is incorrect, copy the symbol for plot center and paste onto the image where the correct plot center is. - If plot center is in the correct location as shown on the image, there is no need to update plot center - .
- $\checkmark$  Copy the symbol for Reference Point (RP, a triangle), and paste it onto the image having the symbol centered on the RP referenced in the field.
- $\checkmark$  Fill in date tag, and copy and paste onto image.
- $\checkmark$  Save as same filename.

### **3. Edit**

When a plot is completed, file Data and Data Edit sheets, MIDAS error reports, Ht-DBH graph, and Boundary Viewer files here, if required. Files will have MIDAS default names.

# **Electronic Plot Folders**

#### **Image Symbols**

Use these (or similar) images to update Plot image file. Cut and paste symbols only (no background) onto image file. Color and size may be adjusted if appropriate.

Plot Center Symbol RP Symbol RP Symbol Date Tag

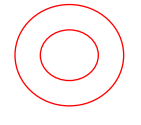

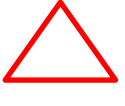

**12/3/2012**